# **Pemanfaatan Jaringan Intranet Sea Edunet Untuk Meningkatkan Pembelajaran Siswa Di Smkn 1 Entikong, Kalimantan Barat**

**Saipul Anwar<sup>1</sup> , Yasin Efendi<sup>2</sup> , Ali Imron<sup>3</sup>** Teknik Informatika, Universitas Tanri Abeng Jl. Swadarma Raya No.58 Ulujami, Pesanggrahan Jakarta 12250 Telp. 021-5890 8888

Teknik Informatika, STTI I-TECH Jl. Asem Dua no. 22 Cipete Jakarta Selatan 12410 Telp. (021) 7515-870 saipul@tau.ac.id, yasin.efendi@gmail.com, aliimron.awm1@gmail.com

#### *Abstrak*

*Kebutuhan tentang informasi saat ini memang menjadi kebutuhan yang tidak dapat dikesampingkan. Terutama dalam dunia pendidikan, informasi sangatlah menjadi hal yang seolah-olah wajib untuk diketahui. Untuk mendapatkan informasi tersebut, banyak sekali cara untuk mengaksesnya. Bisa melalui internet, intranet baik dengan file transfer protokol (FTP) , atau dengan file sharing. Internet sudah pasti membutuhkan biaya untuk koneksi ke alamat tempat informasi tersebut disimpan . Yang tidak membutuhkan biaya untuk akses, salah satunya adalah intranet, dimana intranet ini merupakan jaringan local area network (LAN) yang dapat digunakan untuk berbagi informasi. Intranet dapat diimplementasikan disekolah ataupun dirumah.Dengan Intranet materi-materi pembelajaran dapat diakses siswa dengan cepat dan tanpa bayar. Dengan materi yang ada siswa akan lebih banyak mendapatkan informasi sebagai bahan pengetahuan serta referensi dalam mengikuti pembelajaran. Intranet memberikan kemudahan dalam berbagi informasi tentang materi pembelajaran disekolah.*

*Salah satu fasilitas yang memanfaatkan intranet adalah melalui SEA EduNet. SEA EduNet merupakan salah satu jaringan yang berbasis satelit yang melayani ASIA Tenggara dalam hal pendidikan. Sehingga SEA EduNet dapat diimplementasikan pada sekolah dimana saja untuk berbagi materi pendidikan sehingga semakin banyak materi yang dimiliki, akan semakin banyak bahan belajar yang menjadi referensi dalam meningkatkan pembelajaran siswa.*

*Kata kunci: Intranet, SEA EduNet, Jaringan*

# **1. Pendahuluan**

Dengan semakin pesatnya dunia teknologi di zaman ini, tentunya akan membawa pengaruh yang besar pula pada kehidupan secara umum. Dengan demikian teknologi akan menjadi bagian dari hidup manusia. Disamping itu dengan adanya hal tersebut akan mendukung peradaban manusia ke jenjang yang lebih maju. Hal itu disebabkan adanya penyebaran informasi melalui teknologi yang semakin luas dan semakin mudah didapatkan. Informasi pasti dibutuhkan oleh semua orang. Baik itu anak-anak, remaja ataupun orang dewasa. Tentunya informasinya akan beragam sesuai dengan kebutuhan. Dalam cara pencarian informasi yang dibutuhkan semakin beragam dan terus berkembang. Apabila zaman dahulu manusia mencari informasi hanya dari mulut ke mulut serta bersifat pribadi dan khusus.

Dengan sistem pencarian ini, kemungkinan informasi yang didapatkan dengan benar hanya sedikit dan selebihnya adalah informasi yang tidak jelas asal usulnya.Tetapi di zaman sekarang, hal itupun masih dilakukan, akan tetapi hanya untuk beberapa kepentingan saja. Selain cara tersebut, sekarang sudah dapat dilakukan pencarian informasi melalui dunia maya atau yang disebut dengan dunia Internet. Dengan adanya fasilitas Internet tersebut, seolah-olah seisi dunia ada di depan mata. Betapa tidak, informasi apapun yang dibutuhkan hampir semuanya ada pada Internet. Tentunya hal ini sangat memudahkan bagi manusia dalam mengembangkan diri serta bersosialisasi. Internet memang sangat lengkap dengan informasi, tetapi dari segi jaringan, tentu memiliki keterbatasan. Internet mungkin hanya bisa di nikamati di daerah perkotaan ataupun tepian kota saja. Sedangkan di daerah pedalaman dan perbatasan seperti di SMKN 1 Entikong, belum tentu mendapatkan layanan tersebut. Selain itu dari segi biayapun masih sangat mahal untuk bisa menikmati Internet.

Internet mungkin hanya bisa dinikmati oleh orang yang mempunyai kelebihan uang yang bisa menikmati. Padahal informasi tidak sebatas untuk orang kota atau orang berduit saja. Untuk itu diperlukan suatu sistem jaringan yang mampu menembus batas pedalaman di negara ini. Selain itu harus pula mampu memberikan layanan akses informasi dengan gratis atau tanpa bayar dan bisa dibagi dengan masyarakat, siswa, ataupun komunitas belajar di daerah pedalaman tersebut. Dengan demikian penyebaran informasi akan semakin luas. Selain itu kesenjangan informasi antara kota dan daerah pedalaman akan sedikit berimbang. Minimal ada akses informasi yang bisa dimanfaatkan baik oleh siswa, guru ataupun masyarakat umum. Untuk penyebaran informasi di daerah tersebut bisa dilakukan dengan sistem jaringan lokal atau intranet. Jaringan ini relatif murah dan mudah dalam perawatan. Sistem ini memang hanya bersifat lokal, tetapi dengan sistem ini informasipun akan cepat tersebar dalam satu daerah tersebut. Sistem ini hanya bisa menerima data dari pusat data yang dikirimkan. Data yang dikirimkan adalah data-data sekolah dari berbagai jenjang pendidikan. Sistem yang disebut SEA EduNet ( SouthEast Asian Education Network ) [1] ini bisa mencakup seluruh Asia Tenggara yang menjadi prioritas utama dalam pelayanannya.

#### **2. Rumusan Masalah**

Dari beberapa hal yang telah disampaiakn oleh penulis diatas, rumusan masalah penelitian ini yaitu:

a. Bagaimanakah cara memanfatkan layanan penyebaran video yang ada pada intranet SEA EduNet di titik penerima melalui laman lokal untuk pendidikan di SMKN 1 Entikong ?

b. Bagaimanakah cara memanfatkan layanan data yang ada pada intranet SEA EduNet di titik penerima melalui laman lokal untuk pendidikan di SMKN 1 Entikong ?

#### **3. Metode Penelitian**

Dalam hal ini penulis melakukan beberapa metode diantaranya: Metodologi Observasi, Metodologi adalah mencari data terkait dengan cara melakukan pengamatan langsung pada objek penelitian. Metodologi ini dilakukan penulis pada lokasi pemasangan

#### **4. Implementasi**

SEA EduNet merupakan sebuah sistem yang tidak terlepas dari perangkat keras dan perangkat lunak. Perangkat keras yang digunakan harus terlebih dahulu terpasang dengan baik serta sesuai dengan peruntukkan dan persyaratannya. Dalam pemasangan perangkat keras ini terdapat beberapa persyaratan, diantaranya :

1. Harus tersedia jaringan tenaga listrik serta minimal 450 VA.

2. Antena harus langsung berhadapan dengan langit.

Kedua prasyarat tersebut harus ada secara mutlak. Disamping itu untuk memudahkan perawatan dari perangkat tersebut, perangkat harus pula ditempatatkan pada area terbuka dan mudah dijangkau. Khusus untuk perangkat server dan modulator demodulator (modem) disarankan untuk ditempatkan pada ruangan yang memilki pendingin udara dengan baik. Hal ini dimaksudkan untuk lebih menjaga kestabilan dan keawetan dari perangkat tersebut. Dalam pemasangan perangkat ada beberapa tahapan yaitu :

a) Pilihlah lokasi yang tepat dan yang sesuai dengan yang disyaratkan.

b) Bila lokasi sudah siap, buatlah tempat dudukan kaki parabola, biasanya dengan melakukan pengecoran terlebih dahulu.

c) Pasang kaki parabola apabila dudukan kaki parabola sudah selesai dilakukan pengecoran dan sudah kering.

d) Rakitlah piringan parabola satu demi satu sampai parabola menjadi utuh sesuai dengan yang dibutuhkan.

e) Lakukan pemasangan piringan parabola ke dudukan parabola, usahakan dengan sempurna.

f) Pasang LNB atau jantung parabola dengan sesuai.

g) Pasang kabel ke perangkat penerima satelit dengan terlebih dahulu menyalakan perangkat satelit.

h) Lakukan pengaturan parabola terhadap satelit sehingga didapatka sinyal satelit minimal 80-%.

i) Siapkan modem penerima satelit pada tempat yang sesuai untuk selanjutnya dilakukan penginstalan.

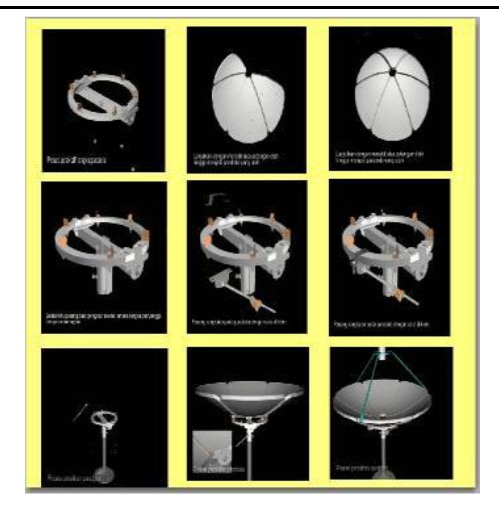

Gambar 1. Urutan dalam melakukan perakitan parabola

Dalam melakukan perakitan dan pemasangan parabola diperlukan beberapa peralatan yang dibutuhkan. Peralatan ini digunakan dalam rangka merakit, mengatur posisi parabola serta sebagai penentu titik lokasi parabola yang akan dipasang. Peralatan tersebut diantaranya:

1. Seperangkat toolkit set yang biasanya terdiri dari obeng kombinasi, kunci Inggris, palu, pemotong, tang. ( dipakai oleh penulis tanpa merek )

2. Kompas (Yang digunakan penulis tanpa merk liaht gambar dibawah)Peralatan ini berguna untuk menentukan arah mata angin

3. Sebuah Angle Level(Pengatur kemiringan, dipakai merk Acuangle 02 )Peralatan ini dibutuhkan saat dilakukan pengaturan besaran sudut dari parabola ke arah satelit. Alat ini berfungsi untuk mengetahui sudut kemiringan dari suatu benda.[1]

4. Sebuah GPS (Global Positioning Sistem)[1]Peralatan ini digunakan untuk mencari titik koordinat dari area yang akan dipasang parabola, serta dapat juga difungsikan sebagai pencari letak satelit yang diinginkan.(Penulis menggunakan Garmin Vista HCX Etrex)

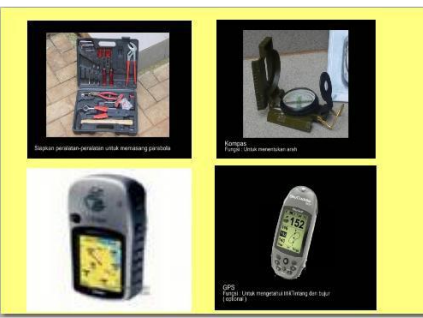

Gambar 2. Peralatan yang digunakan

# **4.1 Instalasi**

Yang dimaksud instalasi disini adalah melakukan pengaturan terhadap perangkat yang ada agar perangkat tersebut dapat terhubung dengan sistem yang ada. Instalasi yang dilakukan yaitu :

1. Instalasi perangkat lunak (sistem operasi) pada server.Pada bagian ini akan dijelaskan bagaimana cara melakukan instalasi sistem operasi pada server yang menggunakan Digiserver versi 4.02

2. Instalasi kabel jaringan. Pada bagian ini hanya membahas khusus tentang menghubungkan antar perangkat dengan jaringan.

#### **Instalasi perangkat lunak**

Didalam penggunaan SEA EduNet, haruslah ada sebuah komputer server yang digunakan untuk sistem ini. Server inilah yang akan menjadi otak serta pengendali dari sistem SEA EduNet ini. Agar server dapat digunakan dalam sistem SEA EduNet ini diperlukan sebuah sistem opearasi yang mendukung pula pada sistem tersebut.Sistem operasi yang digunakan dinamakan Digisever. Berikut tahap demi tahap dari pengistalan komputer server untuk SEA EduNet.

- 1. Tancapkan atau colokkan kabel listrik komputer server dan monitor pada colokan sumber listrik.
- 2. Sambungkan perangkat dari komputer server seperti keyboard
- 3. Nyalakan komputer yang akan digunakan sebagai server.

4. Persiapkan CD Installer DigiServer sesuai jenjang. Sebagai contoh, jikapengguna ingin menginstall Server untuk sekolah SMP, maka sekolah tersebut dapat menggunakan CD Installer DigiServer jenjang SMP, dan sebaliknya.

5. Untuk mendapatkan CD Installer DigiServer dapat anda unduh di http://repo.seamolec.org/

6. Pastikan hard disk yang akan diinstall sudah kosong. Jika hard disk yang akan diinstall masih mempunyai operating system, maka pengguna dapat menggunakan bantuan CD Windows untuk menghapus partisi terlebih dahulu atau dapat menggunakan bantuan lainnya agar partisi dalam hard disk yang akan diinstall menjadi kosong (tidak ada partisi sama sekali).

7. Perlu diperhatikan untuk menginstall DigiServer, maka pengguna diharapkan untuk menyesuaikan sesuai dengan hard disk masing-masing.

8. Jika hard disk pengguna menggunakan ATA (IDE) maka dapat mengunakan CD Installasi kategori hda.

9. Jika hard disk pengguna menggunakan SATA (SCSI) maka dapat menggunakan CD Installasi kategori sda

10. Setting boot computer yang akan diinstall menjadi CD ROOM, karena untuk installasi akan menggunakan boot dengan CD Drive.

11. Kemudian masukkan CD Instaler dari sistem operasi server (digiserver).

- 12. Setelah itu biarkan saja dan tunggu proses penginstalan sampai selesai.
- 13. Apabila proses penginstalan telah selesai, keluarkan CD Installer dari computer server.

Sebelum penginstalan dilakukan pada computer server, perlu diperhatikan syarat dari computer server yang dapat digunakan. Syarat tersebut meliputi :

- 1. Komputer server minimal Pentium IV dan memiliki celah untuk Jaringan minimal 2 celah.
- 2. Hard disk yang tersedia pada computer tersebut minimal adalah 80 GB.
- 3. Memory yang tersedia pada computer tersebut minimal 512 MB.[1]

#### **Instalasi Kabel Jaringan.**

Apabila semua perangkat sudah terpasang dan sudah siap, tahap selanjutnya adalah dilakukan instalasi kabel antena kabel jaringan. Dalam melakukan instalasi kabel antena perhatikan skema diagram berikut:

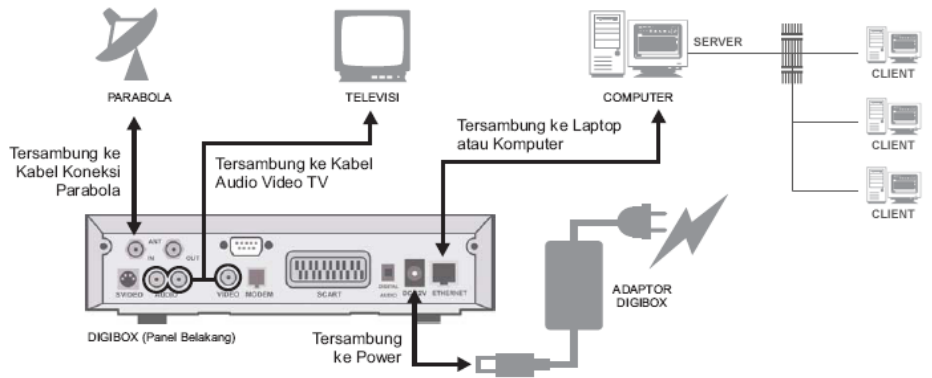

Gambar 3. Skema koneksi dari antena ke modem DVB S

Apabila semua telah terpasang lalkukan tes koneksi dari dari komputer pengguna ke server. Perintah yang harus dilakukan adalah :

1. Klik start yang ada dipojok kiri bawah layar komputer.

2. Kemudian klik run, akan terbuka sebuah tampilan baru.

3. Lalu masukkan tulisan CMD, perintah ini untuk memunculkan menu command prompt atau bisa dilakukan juga dengan menekan 2 tombol yaitu tombal windows dan huruf r.

4. Kemudian ketikan perintah ping ke IP tujuan yaitu 10.17.1.1 dan pastikan ada report balik yaitu replay from......

5. Lanjutkan perintah yang sama tetapi dengan memasukkan IP yang berbeda yaitu 192.168.1.254.

| PING 192.168.1.254 (192.168.1.254) 56(84) butes of data. |  |  |  |                                                               |  |  |  |  |  |
|----------------------------------------------------------|--|--|--|---------------------------------------------------------------|--|--|--|--|--|
|                                                          |  |  |  |                                                               |  |  |  |  |  |
|                                                          |  |  |  | 64 butes from 192.168.1.254: icmp_seq=1 ttl=64 time=2.22 ms   |  |  |  |  |  |
|                                                          |  |  |  | 64 bytes from 192.168.1.254: icmp_seq=2 ttl=64 time=0.258 ms  |  |  |  |  |  |
|                                                          |  |  |  | 64 butes from 192.168.1.254: icmp seq=3 ttl=64 time=0.239 ms  |  |  |  |  |  |
|                                                          |  |  |  | 64 bytes from 192.168.1.254: icmp_seq=4 ttl=64 time=0.246 ms  |  |  |  |  |  |
|                                                          |  |  |  | 64 bytes from 192.168.1.254: icmp_seq=5 ttl=64 time=0.235 ms  |  |  |  |  |  |
|                                                          |  |  |  | 64 bytes from 192.168.1.254: icmp_seq=6 ttl=64 time=0.242 ms  |  |  |  |  |  |
|                                                          |  |  |  | 64 bytes from 192.168.1.254: icmp_seq=7 ttl=64 time=0.249 ms  |  |  |  |  |  |
|                                                          |  |  |  | 64 bytes from 192.168.1.254: icmp_seq=8 ttl=64 time=0.233 ms  |  |  |  |  |  |
|                                                          |  |  |  | 64 bytes from 192.168.1.254: icmp seq=9 ttl=64 time=0.252 ms  |  |  |  |  |  |
|                                                          |  |  |  | 64 bytes from 192.168.1.254: icmp seq=10 ttl=64 time=0.233 ms |  |  |  |  |  |
|                                                          |  |  |  | 64 butes from 192.168.1.254: icmp_seq=11 ttl=64 time=8.229 ms |  |  |  |  |  |
|                                                          |  |  |  | 64 bytes from 192.168.1.254: icmp_seq=12 ttl=64 time=0.235 ms |  |  |  |  |  |
|                                                          |  |  |  | 64 bytes from 192.168.1.254: icmp_seq=13 ttl=64 time=8.239 ms |  |  |  |  |  |
|                                                          |  |  |  | 64 bytes from 192.168.1.254: icmp_seq=14 ttl=64 time=0.241 ms |  |  |  |  |  |
|                                                          |  |  |  | 64 bytes from 192.168.1.254: icmp_seq=15 ttl=64 time=0.229 ms |  |  |  |  |  |
|                                                          |  |  |  | 64 bytes from 192.168.1.254: icmp_seq=16 ttl=64 time=0.232 ms |  |  |  |  |  |
|                                                          |  |  |  | 64 butes from 192.168.1.254: icmp_seq=17 ttl=64 time=8.231 ms |  |  |  |  |  |
|                                                          |  |  |  | 64 bytes from 192.168.1.254: icmp_seq=18 ttl=64 time=0.254 ms |  |  |  |  |  |
|                                                          |  |  |  | 64 bytes from 192.168.1.254: icmp_seq=19 ttl=64 time=0.239 ms |  |  |  |  |  |
|                                                          |  |  |  | 64 bytes from 192.168.1.254: icmp seq=20 ttl=64 time=0.232 ms |  |  |  |  |  |
|                                                          |  |  |  | 64 butes from 192.168.1.254: icmp_seq=21 ttl=64 time=0.229 ms |  |  |  |  |  |
|                                                          |  |  |  | 64 butes from 192.168.1.254: icmp seq=22 ttl=64 time=0.236 ms |  |  |  |  |  |
|                                                          |  |  |  | 64 bytes from 192.168.1.254: icmp_seq=23 ttl=64 time=0.263 ms |  |  |  |  |  |
|                                                          |  |  |  |                                                               |  |  |  |  |  |

Gambar 4. Tampilan tes koneksi ping ke IP modem

Internet Protokol (IP) 10.17.1.1 adalah alamat dari server yang digunakan dalam sistem ini, alamat tersebut sudah ada ketika telah dilakukan penginstalan sistem operasi pada server.Sedangkan IP 192.168.1.254 adalah IP dari perangkat penerima satelit. Semua IP yang ada didapatkan dari sistem perangkat yang dipasang.

# **Pemanfaatan Sistem SEA EduNet**

Sekolah Menengah Kejuruan Negeri 1 Entikong, Kalimantan Barat adalah salah satu sekolah yang terbaik didaerah tersebut. Selain terbaik sekolah ini juga merupakan salah satu sekolah yang menyandang RSBI (Rintisan Sekolah Bertaraf Internasional) sehingga dengan menyandang status tersebut, sekolah dituntut lebih baik dari sekolah yang tidak menyandang status tersebut. Dalam pelaksanaan kegiatan SEA EduNet di sekolah ini, menyacu pada pemanfaatan sistem yang dipasang dalam memajukan dunia pendidikan. Dari sistem yang dipasang diharapkan ada banyak manfaat yang dapat diambil dan dirasakan oleh pelaksanana pendidikan serta murid yang ada di sekolah tersebut. Bentuk implementasi dari SEA EduNet di SMKN 1 Entikong Kalimantan Barat diantaranya:

# **Diimplementasikan untuk laboratorium komputer**

SMKN 1 Entikong Kalimantan Barat tahun 2007 mendapatkan bantuan berupa perangkat computer sebanyak 20 unit. Komputer tersebut diperuntukan dalam pendukung pembelajaran Teknik Informasi dan Komunikasi (TIK). Dalam perjalananya, ternyata sejumlah komputer tersebut hanya disimpan dan belum termanfaatkan. Sejumlah computer belum tersambung dengan komputer lain atau hanya bisa digunakan untuk komputer yang berdiri sendidri. Sehingga pembelajaran yang bersifat praktikum tidak bisa dilaksanankan dengan baik. Untuk mengatasi hal tersebut serta memudahkan dalam pembelajaran dan saling berbagi data dan informasi, perlu dipasang sebuah server untuk melayani semua komputer yang ada. Untuk melayani hal tersebut, SEA EduNet salah satu sistem yang mampu memberikan pelayanan itu. Server SEA EduNet atau yang dikenal dengan digiserver. Digiserver ini mampu diimplementasikan untuk jaringan lokal (Intranet ) berbasis Internet Protokol (IP). Server ini mampu memberikan IP sekitar 200 untuk komputer pengguna. Dengan model ini semua komputer bisa berkomunikasi dengan server dan bisa saling berbagi data pada server. Dengan demikian komputer yang selama ini hanya disimpan dan didiamkan, sekarang sudah beroperasi dengan aplikasi server intranet SEA EduNet.

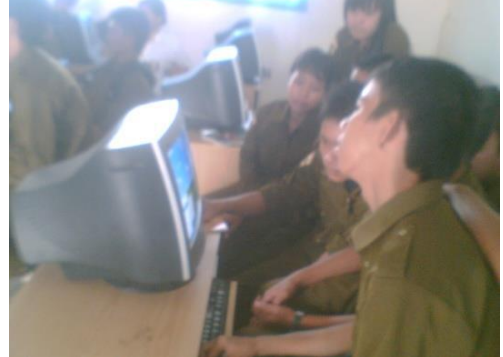

Gambar 5. Aktifitas belajar siswa didalam laboratorium computer

### **Konferensi Nasional Sistem Informasi 2018 STMIK Atma Luhur Pangkalpinang, 8 – 9 Maret 2018**

#### **Dimanfaatkan untuk pendidikan jarak jauh**

Selain dimanfaatkan untuk laboratorium komputer, SEA EduNet di SMKN 1 Entikong juga dimanfaatkan untuk perkuliahan jarak jauh dengan Institut Teknologi Bandung. Perkuliahan dilakukan dengan mengirimkan tugas dan materi kepada mahasiswa di SMKN 1 Entikong. Selain untuk perkuliahan, fasilitas ini juga dipergunaan untuk menerima data tentang buku-buku sekolah elektronik untuk jenjang SMK. Sehingga siswa SMKN 1 Entikong tidak perlu lagi membeli buku pelajaran tetapi tinggal mengunduh pada sever. Dalam mengambil atau mengunduh file ini tidak dikenakan biaya sama sekali atau gratis. Untuk para guru juga sangat berguna dalam ilmu praktikum, karena di SMKN 1 Entikong ini banyak sekali alat yang canggih tetapi belum ada yang bisa mengoperasikan. Dengan sistem ini para guru bisa belajar terkait ilmu tersebut dalam bentuk video pembelajaran.

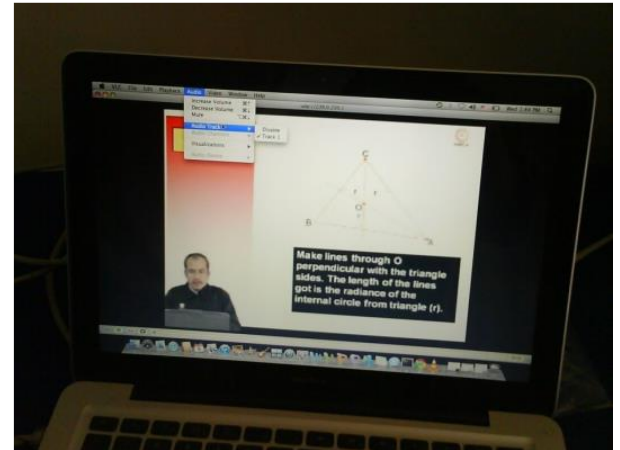

Gambar 5. Tampilan video pembelajaran melalui SEA EduNet

# **Pemanfaatan untuk televisi satelit dari Indonesia.**

Selain sebagai salah satu sumber belajar, SEA EduNet juga memberikan fasilitas lain yaitu siaran televisi. Siaran ini mungkin bagi warga perkotaan merupakan hal yang biasa, akan tetapi di SMKN 1 Entikong siaran televisi Indonesia menjadi luar biasa. Hal disebabkan karena kebanyakan siaran televisi yang ada disana adalah siaran televisi dari negara tetangga yaitu Malaysia. Dengan adanya siaran televisi Indonesia ini, warga SMKN 1 Entikong dapat dengan cepat mengikuti perkembangan yang ada di pusat (Jakarta) serta dapat melihat daerah lain dalam hal pendidikan, pariwisata, pembangunan dan sebagainya.

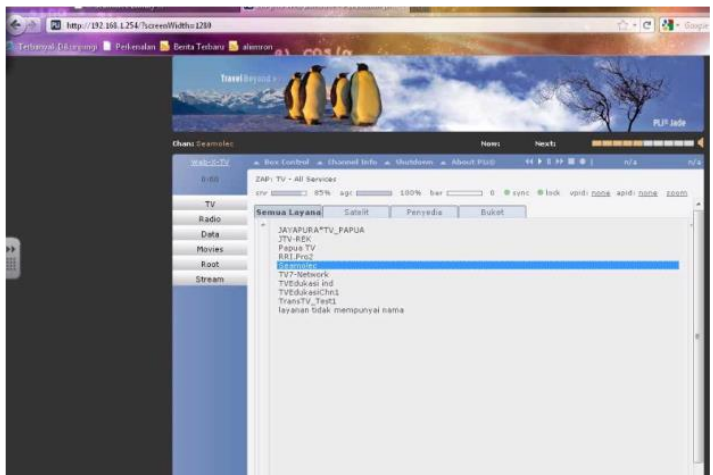

Gambar 6. Beberapa siaran televisi satelit yang dapat diterima.

#### **Cara mengakses SEA EduNet**

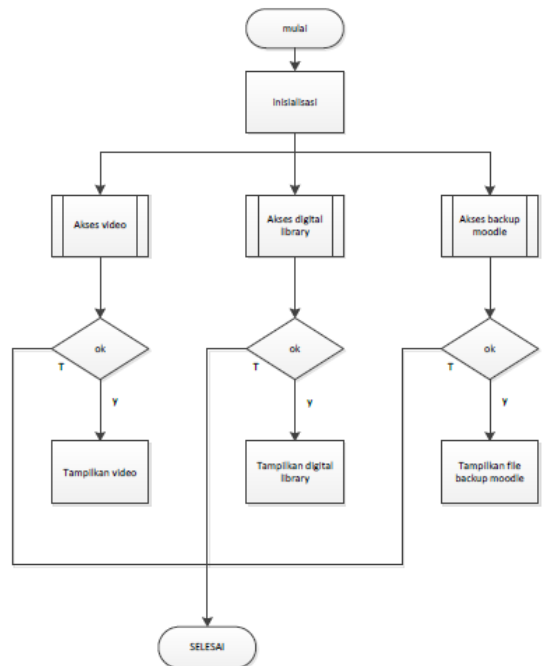

Gambar 7. Diagram alir cara akses SEA EduNet

SEA EduNet merupakan sebuah sistem yang menggunakan layanan berupa web portal. Dalam mengakses fasilitas yang ada pada SEA EduNet haruslah diperhatikan terlebih dahulu bahwa perangkat adalah dalam keadaan menyala atau siap pakai. Dan sebelm dilakukan pengaksesan semua proses pengoperasian haruslah sudah dilaksanakan dengan benar.

# **5. Penutup**

# **Kesimpulan**

a. Cara memanfatkan layanan data yang ada pada intranet SEA EduNet di titik penerima melalui laman lokal untuk pendidikan di SMKN 1 Entikong. Pemanfaatan data yang dikirimkan melalui SEA EduNet diimplementasikan dalam web lokal yang tertanam pada server SEA EduNet. Dengan fasilitas ini siswa, mahasiswa, pengajar merasa terbantu dalam hal mendapatkan materi pembelajaran. Sehingga siapapun dapat mengakses dan mengunduh data yang dibutuhkan secara gratis.

b. Cara memanfatkan layanan data yang ada pada intranet SEA EduNet di titik penerima melalui laman lokal untuk pendidikan di SMKN 1 Entikong. Pemanfaatan layanan data (video, file, ataupun backup aplikasi moodle), diimplementasikan melalui penyimpanan pada directory server lokal. Dimana server ini hanya dapat diakses local

area network (LAN) disekitar sekolah. Data yang diterima dapat berupa buku sekolah elektronik ataupun contoh soal Ujian Nasional dan pembahasaanya. Dari pengamatan serta pelaksanaan yang dilakukan di SMKN 1 Entikong didapatkan hasil diantaranya :

1) Siswa semakin semangat belajar, karena terdapat sumber belajar selain buku.

2) Sekolah memiliki perpustakaan digital yang dapat diakses siswa dan guru kapan saja dan tanpa bayar.melalui http://digiserver.seaedunet.local

3) Meningkatkan kemampuan guru dan siswa dalam hal teknologi komputer dan jaringan. Ini dibuktikan dengan dilatihnya beberapa guru dan siswa untuk menjadi operator dari sistem SEA EduNet.

# **Saran**

1) Perlu dipasang sistem ini disekolah lain selain SMKN 1 Entikong.

2) Perlu adanya pelatihan teknisi SEA EduNet di sekolah.

3) Perlu ditambah materi yang mendukung untuk ujian nasional.seperti materi tentang Bahasa Indonesia, Inggris, Matematika.

4) Perlu lebih mengenalkan budaya dan ideologi bangsa ke daerah perbatasan untuk memupuk rasa nasionalisme.

5) Perlu ditambahkan peralatan untuk cadangan sumber tenaga listrik seperti penyimpan tegangan atau semacamnya untuk mengatasi kerusakan server saat listrik mati mendadak.

### **Daftar Pustaka**

- [1] 2009, Tim SEAMOLEC, Buku Panduan SEAEDUNET
- [2] 2008.Utomo,Pramudi.BSE SMK Kelas 12 Teknik Telekomunikasi
- [3] 2009, Indonusa Telemedia, Panduan Instalasi DTH Telkomvision.
- [4] 2008, buku profil SMKN 1 Entikong.
- [5] 2009. CCNA DISCOVERY 1.